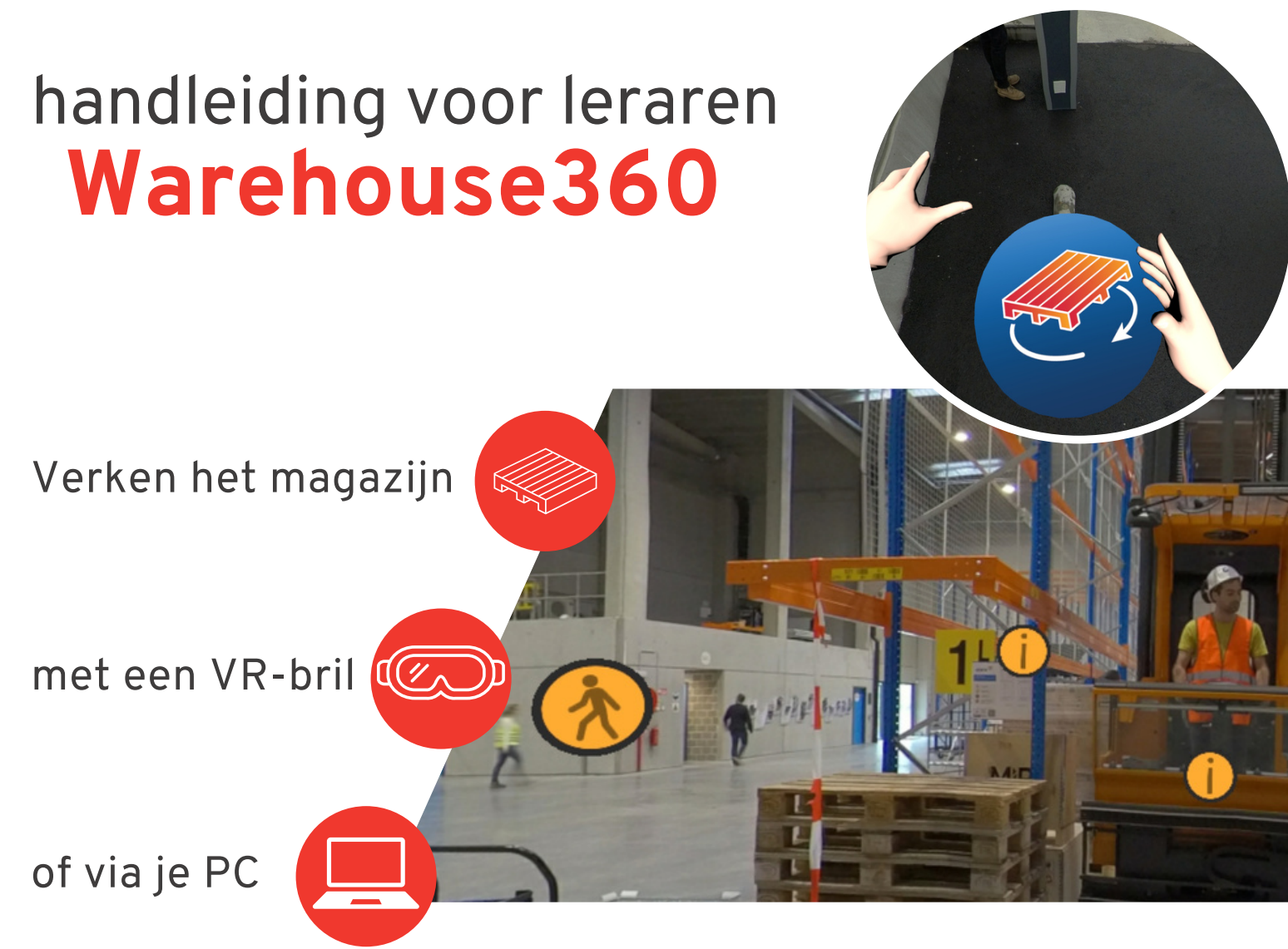

Dit is je gids in het gebruik van de interactieve **360 graden video: Warehouse360**

Dankzij Warehouse360 kunnen je leerlingen rondlopen in het logistieke testcentrum Fabriek [Logistiek.](https://www.fabrieklogistiek.be/) Ze maken er kennis met heel wat innovatieve logistieke toepassingen en technologieën.

De 360 graden video geeft leerlingen inzicht in de opbouw en werking van een magazijn: welke soorten gangen, stellingen en (interne) transportmiddelen zijn er? Weke veiligheidspictogrammen zijn belangrijk? Welke toestellen zijn er mogelijk te gebruiken?

Afhankelijk van de doelstelling die je wil bereiken, kan je de leerlingen met diverse eigen opdrachten aan het werk zetten. De extra documentatie, ook te vinden via Klascement, is daar zeker nuttig voor.

Volg deze handleiding en ontdek!

### **Warehouse360**

### **Waarover gaat het?**

Warehouse360 is bedoeld voor de logistieke vakken uit de tweede en derde graad van de dubbele en arbeidsmarktgerichte finaliteit.

#### . **Voor welke doelgroep is dit materiaal inzetbaar?**

Dit lesmateriaal sluit aan bij eindtermen en beroepskwalificaties van de volgende studierichtingen:

- 2de graad Organisatie en Logistiek (D/A-finaliteit)
- 3de graad Internationale Handel en Logistiek (D/A-finaliteit)
- 3de graad Logistiek (A-finaliteit)
- 3de graad Vrachtwagenchauffeur (A-finaliteit)

### **Nuttige bronnen en links:**

[www.fabrieklogistiek.be](http://www.fabrieklogistiek.be/)

## **Warehouse360 via VR**

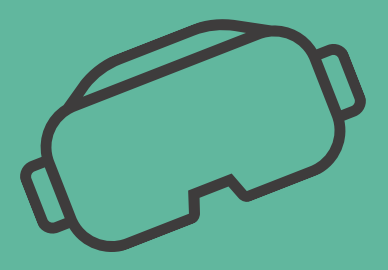

Wat heb je nodig? **Voorbereiding**

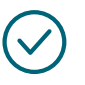

#### **Ruimte**

Voldoende grote ruimte: Per VR-bril heb je ongeveer 2m² vrije ruimte nodig Vermijd grote raampartijen in je lokaal, aangezien de weerkaatsing de camera van de VR-bril kan verstoren.

Veel lichtinval en direct zonlicht is niet goed voor de camera van de headset.

#### **Hardware**

Een virtual reality headset Pico 4 Enterprise bestaande uit: de virtual reality headset en twee controllers. De sets kunnen door scholen met een arbeidsmarktgericht aanbod i.k.v. het XR-project bij de RTC's ontleend worden. Contacteer hiervoor jouw RTC. [Meer](https://onderwijs.vlaanderen.be/nl/regionale-technologische-centra/waarvoor-kan-je-terecht-bij-een-regionaal-technologisch-centrum) info.

#### **Software**

Een APK-bestand van de app-manager, zodat je Warehouse360 kan spelen op de headset(s). De software wordt ter beschikking gesteld aan scholen met een arbeidsmarktgericht aanbod i.k.v. het XR-project bij de RTC's. Contacteer hiervoor jouw RTC. [Meer](https://onderwijs.vlaanderen.be/nl/regionale-technologische-centra/waarvoor-kan-je-terecht-bij-een-regionaal-technologisch-centrum) info.

#### **Andere**

De controllers werken op AA-batterijen. Voorzie daarom reservebatterijen. Ontsmettende doekjes om de aansluitende delen van de headsets te kunnen reinigen zijn handig.

Wil je als leraar zelf meevolgen of andere leerlingen laten meevolgen die geen bril hebben? Dan moet je zorgen dat er laptops zijn, om op die manier de beleving te volgen terwijl anderen bezig.

## **Warehouse360 via VR**

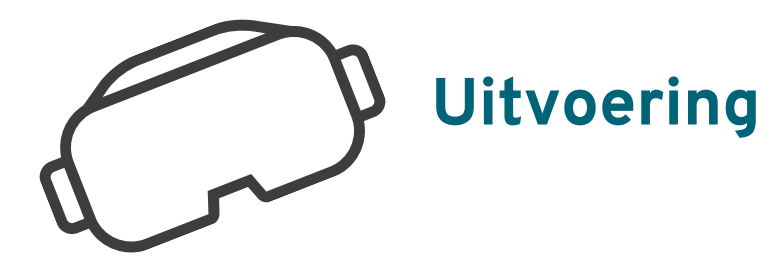

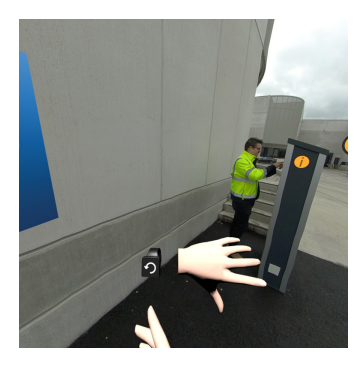

- Open de Warehouse360 applicatie op je eigen bril, of via de bibliotheek aangeboden via RTC.
- Je start buiten, op de plaats waar de vrachtwagenchauffeur zich moet aanmelden.

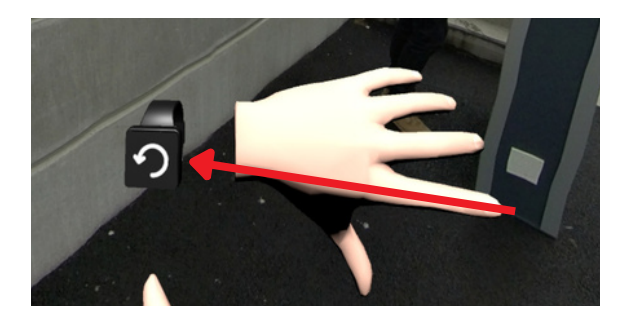

- Neem je tijd om je controllers te verkennen.
- Kijk naar je linkerhand. Door op het horloge te klikken, kun je steeds terugkeren naar de beginsituatie.

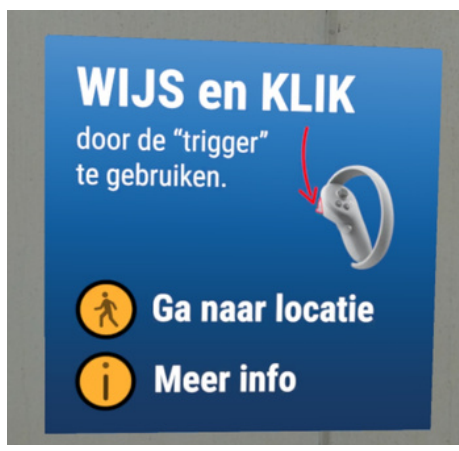

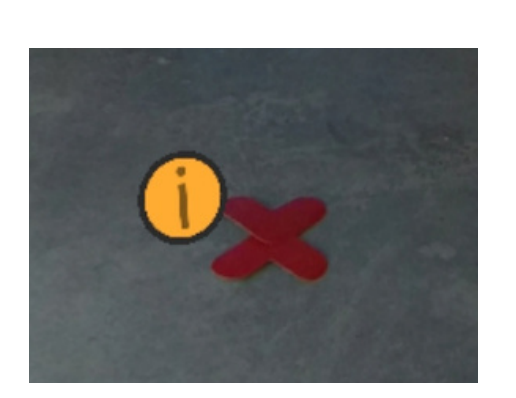

- Je verplaatst je in Fabriek Logistiek met je controllers.
- Als je wijst zie je een virtuele lijn verschijnen.
- Klik op de grote knop vooraan om je te verplaatsen, of om de info te laten verschijnen
- Op enkele plaatsen zie je een rood kruis verschijnen: dit betekent dat er iets niet correct is aan deze situatie.
- Via de info wordt er uitgelegd wat er fout is aan deze situatie.

## **Warehouse360 via VR**

#### **Aandachtspunten**

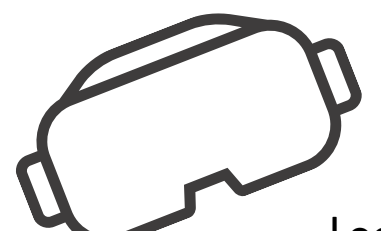

- Leerlingen kunnen afwisselend de VR-ervaring beleven terwijl anderen Fabriek Logistiek kunnen beleven via de computer zodat ze simultaan kunnen bezig.
- Ga na of de VR-brillen voldoende opgeladen zijn.
- Reserveer tijd voor instructie, het aanzetten van VRbrillen en het opstarten van de app.
- Denk na over de ruimte.
- Zorg dat iedereen veilige beweegruimte heeft, want als je een VR-bril op hebt, zie je de fysieke omgeving niet.
- Houd toezicht op welzijn van de leerling, denk aan duizeligheid.

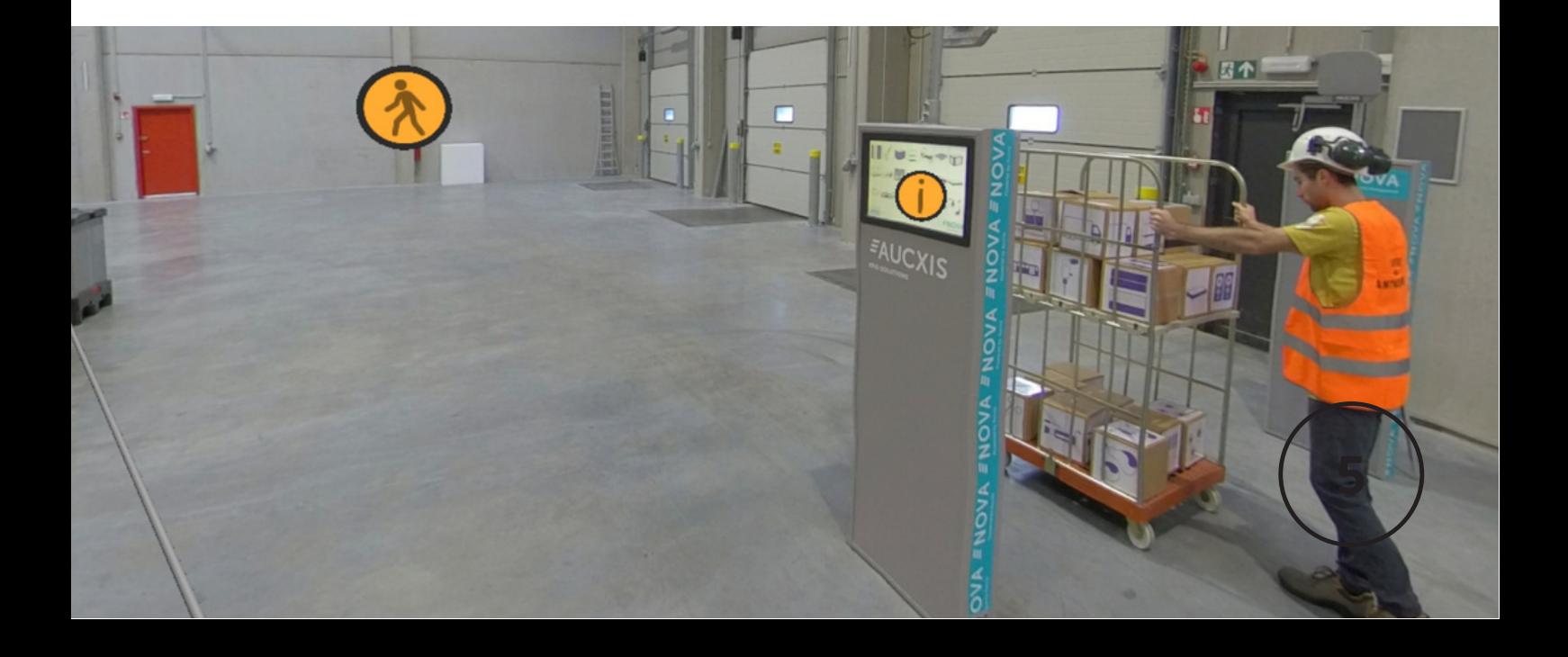

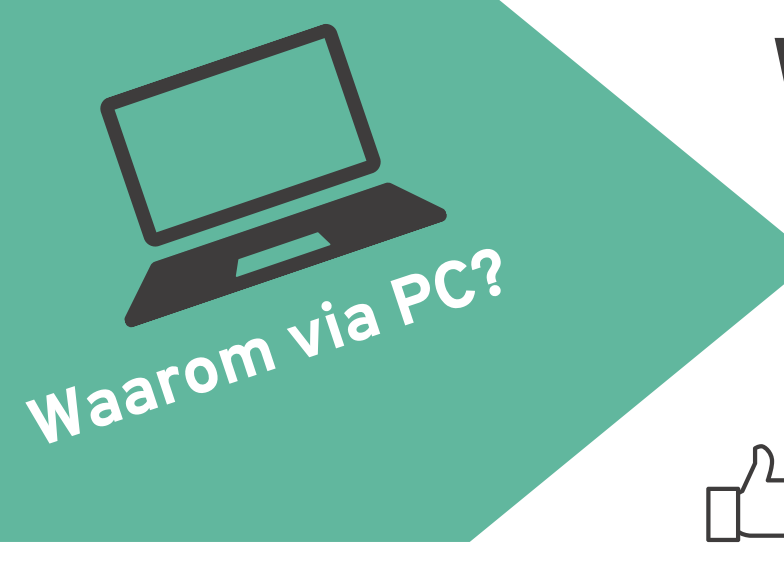

## **Warehouse360 via PC**

Je kunt Warehouse360 ook via PC bekijken. Je kunt er ook vrij in rondlopen met interactie. Let op, er zijn systeemvereisten!

Voordeel is dat leerlingen simultaan Fabriek Logistiek kunnen bezoeken terwijl de andere virtueel bezig zijn, ideaal voor groepswerk.

# **Systeemvereisten:**

Warehouse360 werkt met Unreal4-applicaties, dit is een soort gaming software. Om Warehouse360 via pc te kunnen gebruiken, moet je C++-modules installeren. Je moet geen account aanmaken maar wel de rechten hebben om de software te downloaden en installeren.

Dit zijn de minimaal vereiste specificaties voor unreal 4-applicaties:

- RAM: 16 GB
- GPU: NVIDIA GeForce GTX 1070
- CPU: Intel 11th-Gen

### **Warehouse360 via PC**

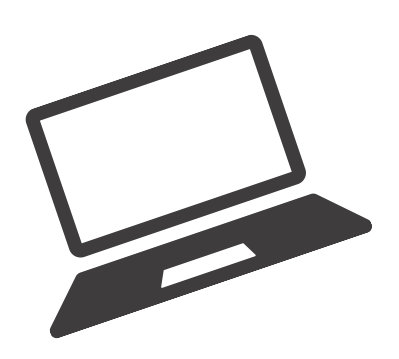

# **Stappenplan:**

- 1. Ga naar de gedeelde map in<u> [google](https://drive.google.com/drive/folders/1LdOmzBR1SAj00PuilyUKprHPyDEPzpur?usp=drive_link) drive</u>
- Download het .zip bestand 2.
- 3. Pak het zipbestand uit en zorg dat je weet waar dit uitgepakt wordt. 7zip is een programma dat dit kan, Windows heeft ook een 'uitpakker': rechtermuisklik en 'hier uitpakken'
- 4. Open het mapje 'WindowsNoEditor'
- 5. Open het bestand VirtualTour360.exe
- Als er 'prompts' komen van windows,voor de toestemming voor Visual C++ 6. te installeren dan moet je hier 'ja' op zeggen.
- Gebruik de muis om rond te kijken en te klikken. 7.
- Om de applicatie af te sluiten moet je **Alt+F4** samen induwen om zo de app 8. af te sluiten.
- Zie p.4 voor de verdere uitvoering 9.

#### **Warehouse360**

# **Partners**

Deze 360graden video is het resultaat van een InnoVET-project (2022-2023), met de steun van de Vlaamse overheid, departement Onderwijs & Vorming.

De video werd gemaakt **voor en door scholen** en is het resultaat van een samenwerking tussen de volgende partners: Richtpunt campus Gent Henleykaai diende het project in, in partnerschap met Tectura Gent-Centrum, Atheneum Geraardsbergen en Leiepoort Deinze. Eén voor één straffe Oost-Vlaamse beroepsgerichte en technische scholen. Ze werden daarbij ondersteund door partners als RTC Oost-Vlaanderen, verbinder tussen scholen en ondernemingen en het Onderwijscentrum Gent.

Ook Provincie Oost-Vlaanderen en Fabriek Logistiek ondersteunden dit project. We kregen ten slotte ook feedback van de VDAB, en van sectororganisaties SFTL en Logos. Ook de pedagogische begeleidingsdiensten werden betrokken in de voorbereiding en de afbakening van de leerdoelstellingen.

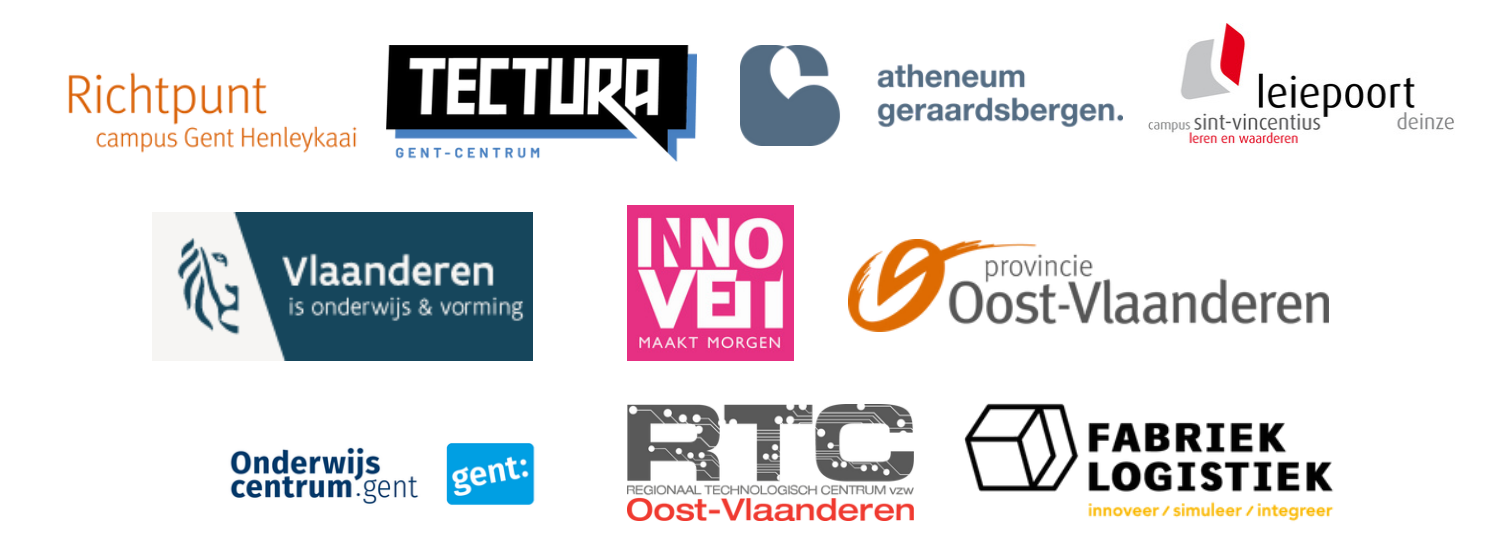

#### **Meer achtergrondinformatie?**

[www.rtcoostvlaanderen.be](http://www.rtcoostvlaanderen.be/) info@rtcoostvlaanderen.be